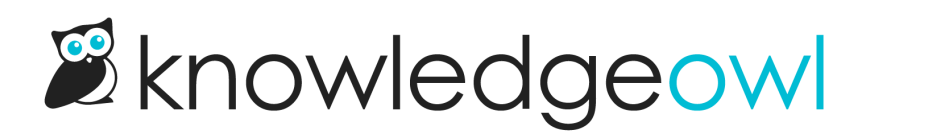

# Subcategory Display Types

Last Modified on 11/08/2023 12:17 pm EST

Default categories support four subcategory display types:

### Icon panels

Displays each category and its icon in a panel. If no icon has been added to the category, we'll display one of four default icons. With this layout, you can:

- Set how many categories you'd like to appear per row
- Limit how many categories to show
- Decide whether to show the category description

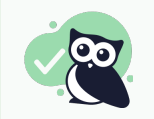

This is our most popular subcategory display type!

### Title and description

Displays category titles and description in a simple grid format with three categories to a row.

### Content list

Displays the title of each subcategory with a list of links to the first five subcategories or articles in the categories. The total number of subcategories and articles are displayed in parentheses with a link to view all. There is an option to show all child content rather than the first five.

## Subcategory panels

Displays subcategory titles in plain square panels with borders, three categories to a row. Does not display category icons in the panels.

See Control [subcategory](http://support.knowledgeowl.com/help/control-subcategory-display) display for more details on these options.